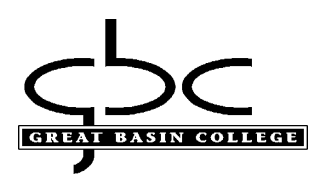

# **Myapps (access to your GBC computer accounts) Logging into Myapps:**

Please review information on the Myapps web page. You will use your GBC email and the password you reset in RapidIdentity. You may retrieve your student email via MyGBC

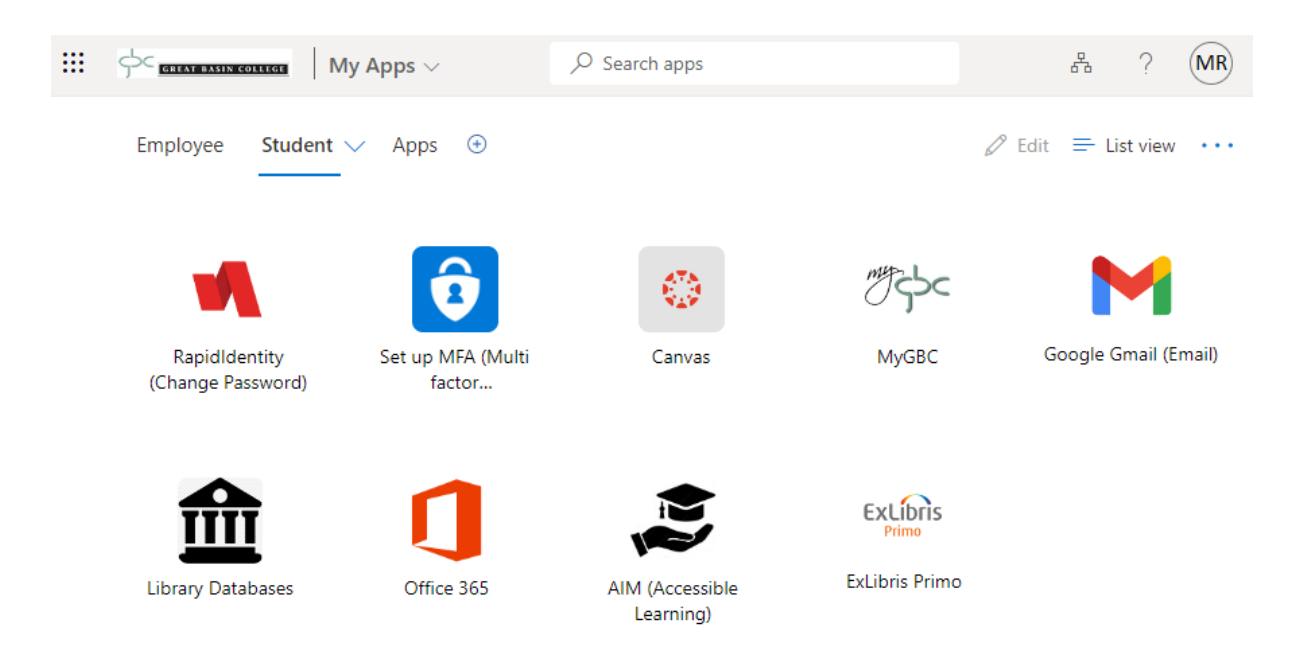

<https://www.gbcnv.edu/myapps/>

Please set up your MFA (multi factor authentication) mehods as soon as possible. You may review the full guide for that by clickin[g here](https://www.gbcnv.edu/myapps/docs/mfa_guide_students_employees.pdf)

**You may have received an email when applying with your 10 Digit ID (student ID) and password for accessing MyGBC. During this transition, you may continue use this to access your MyGBC, although we will be moving forward with using your GBC email and different password to login later this semester.** 

#### **What is my 10 Digit ID (Student ID)?**

You should receive your initial 10 digit ID via the personal email you used to apply for admission at Great Basin College. You will also receive an email with your temporary password for MyGBC.

Keep in mind we are moving to using your GBC email and using the Myapps password, so please review this guide.

#### **What is my GBC student email?**

You may use [MyGBC,](https://www.gbcnv.edu/mygbc.html) select "Student Center", then select the "Home Email" link, which will then show you all your emails, including your GBC Campus one or you may log into RapidIdentity on step 3.

#### **What is my initial Myapps password?**

- The first three letters of your last name, with the first letter capitalized, followed by
- The first three letters of your first name, with the first letter capitalized, followed by
- Your 2 digit birthday date (*NOT month*) and last two numbers of year:

For example, if your name is Megan Reed and your birthday is March  $6<sup>th</sup>$  1999, then your initial password will be ReeMeg0699. Birthdays, such as the 6<sup>th</sup> that only contain one number, will contain a zero in front (06).

If you have any issues with your credentials, please contact helpdesk at 775-327-2170 to verify your account information.

For computer access while on campus, use either your 10 Digit ID or GBC email for your username:

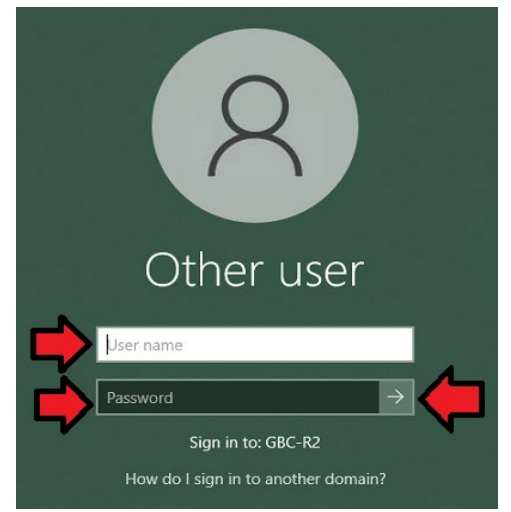

1. You may view your GBC student email by logging into MyGBC, viewing your Student Center and selecting the Home E-mail link:

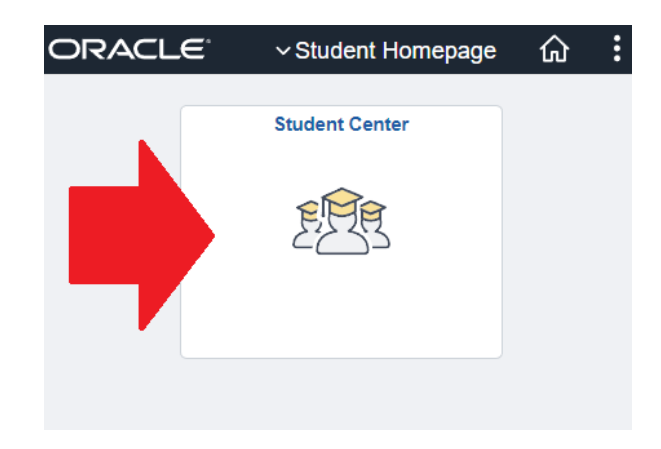

On the bottom of the page, look for your "Contact Information":

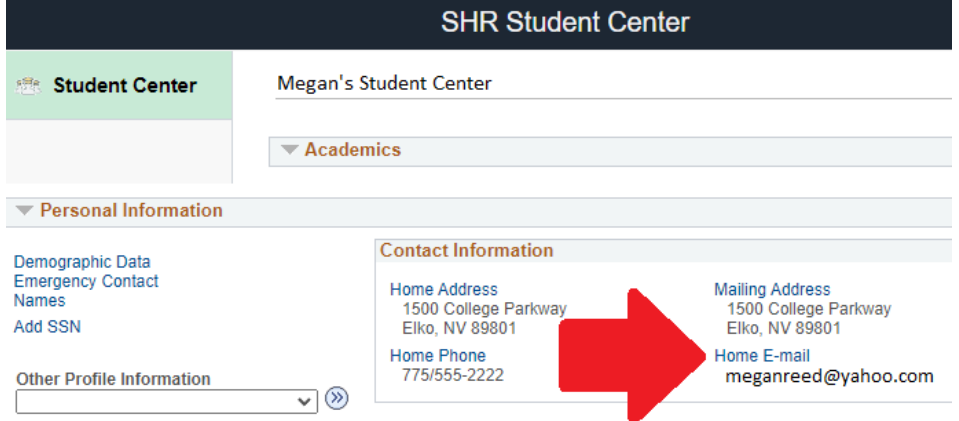

### It will be under "GBC Campus"

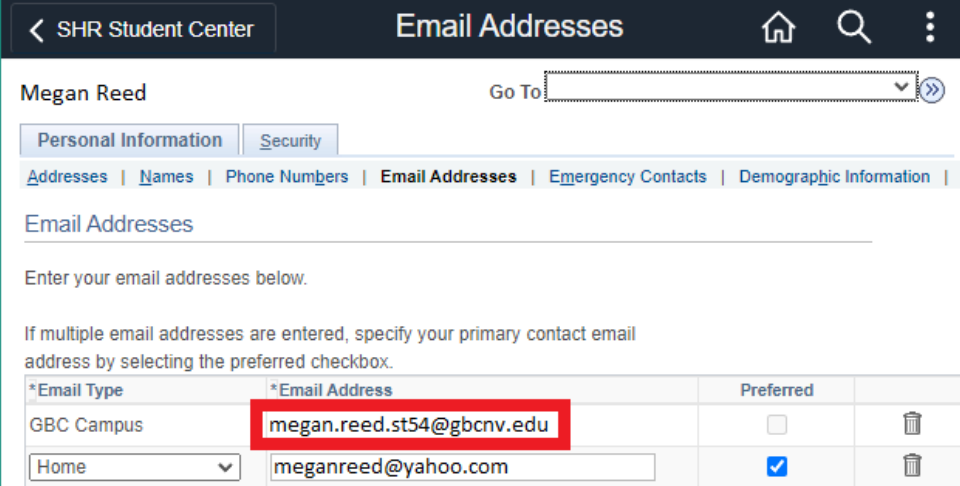

## **Using RapidIdentity to reset password for Myapps**

2. RapidIdentity is used to reset your Myapps portal password:

To reset your password visit [HTTPS://ARMS.ELKO.GBCNV.EDU.](https://arms.elko.gbcnv.edu/) This will work both on campus and at home. If using a GBC computer there will be a "GBC-RapidIdentity" icon on the desktop. *Your username will be your 10 DIGIT ID (Student ID)*

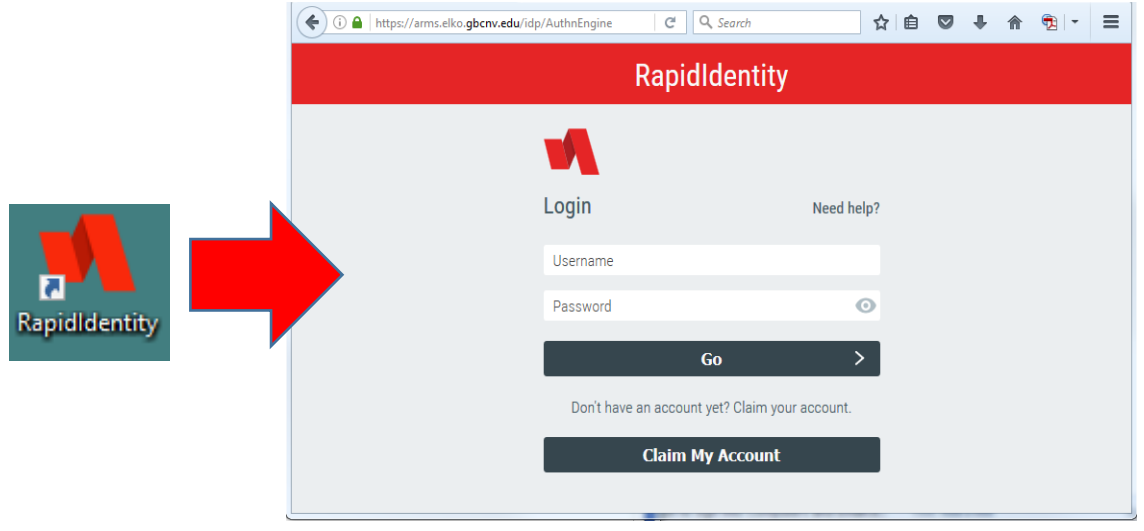

Create your Security Questions

 $1<sup>st</sup>$  one will an answer, then select the  $2<sup>nd</sup>$  one, "YOUR CHOICE". You will create your own question and answer, then select save:

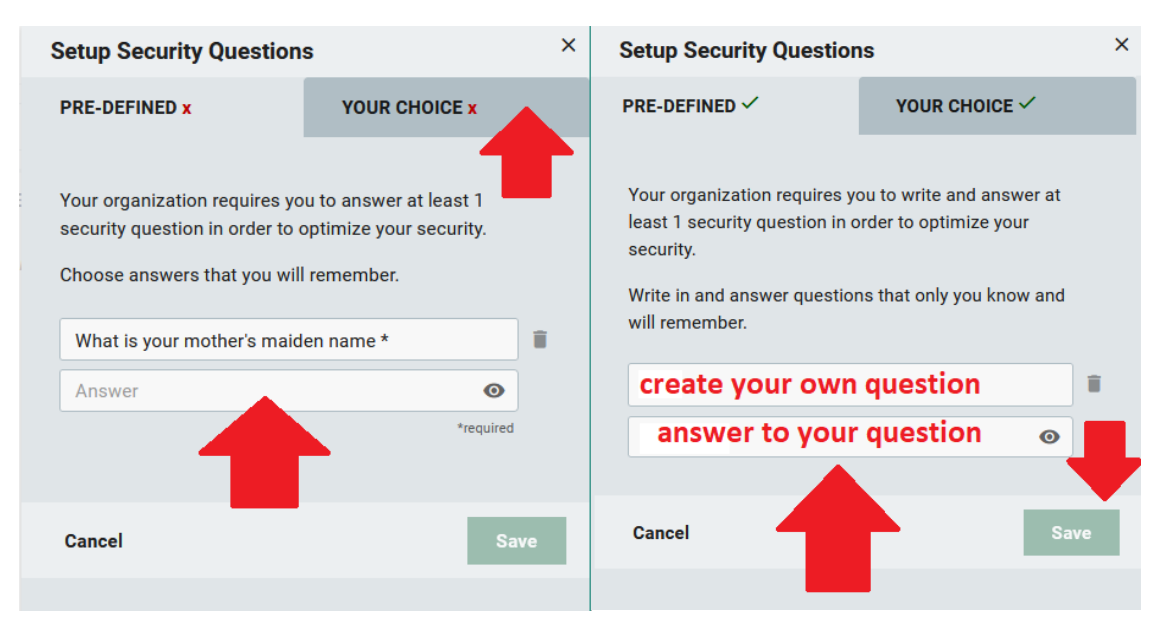

Select your name or drop down arrow and select "Change Password":

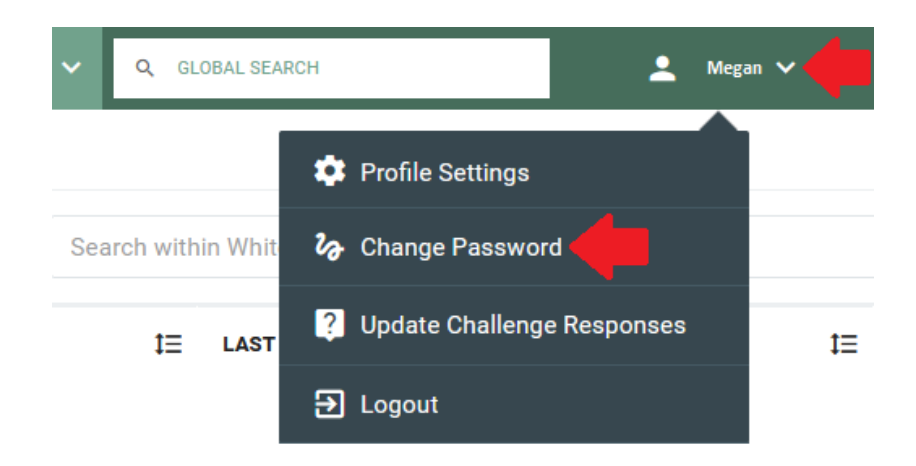

"CURRENT PASSWORD" may be your birthday default or which ever password Helpdesk provided to you. You will then enter your new password and confirm it once more:

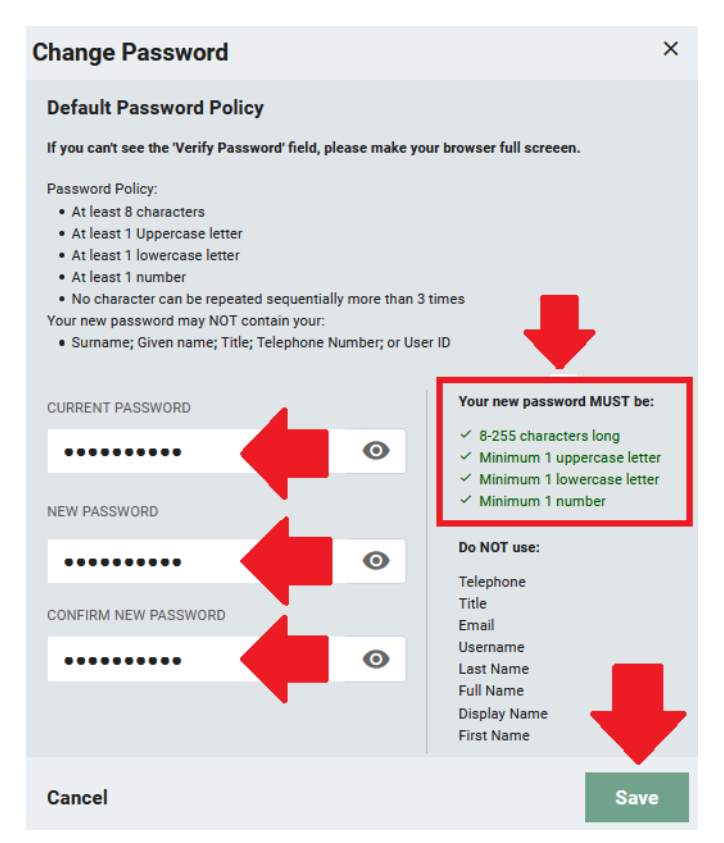

This will change your password that you will use for Myapps, which will be used for your Email, Canvas, Library databases, Office 365, AIM, Adobe, Campus Wi-Fi and other future services.

## **Using RapidIdentity to view your GBC student email?**

3. Log into Rapid Identity from Step 2. Select your name (or drop down arrow) and select "Profile Settings". A pop up will show you your assigned GBC email.

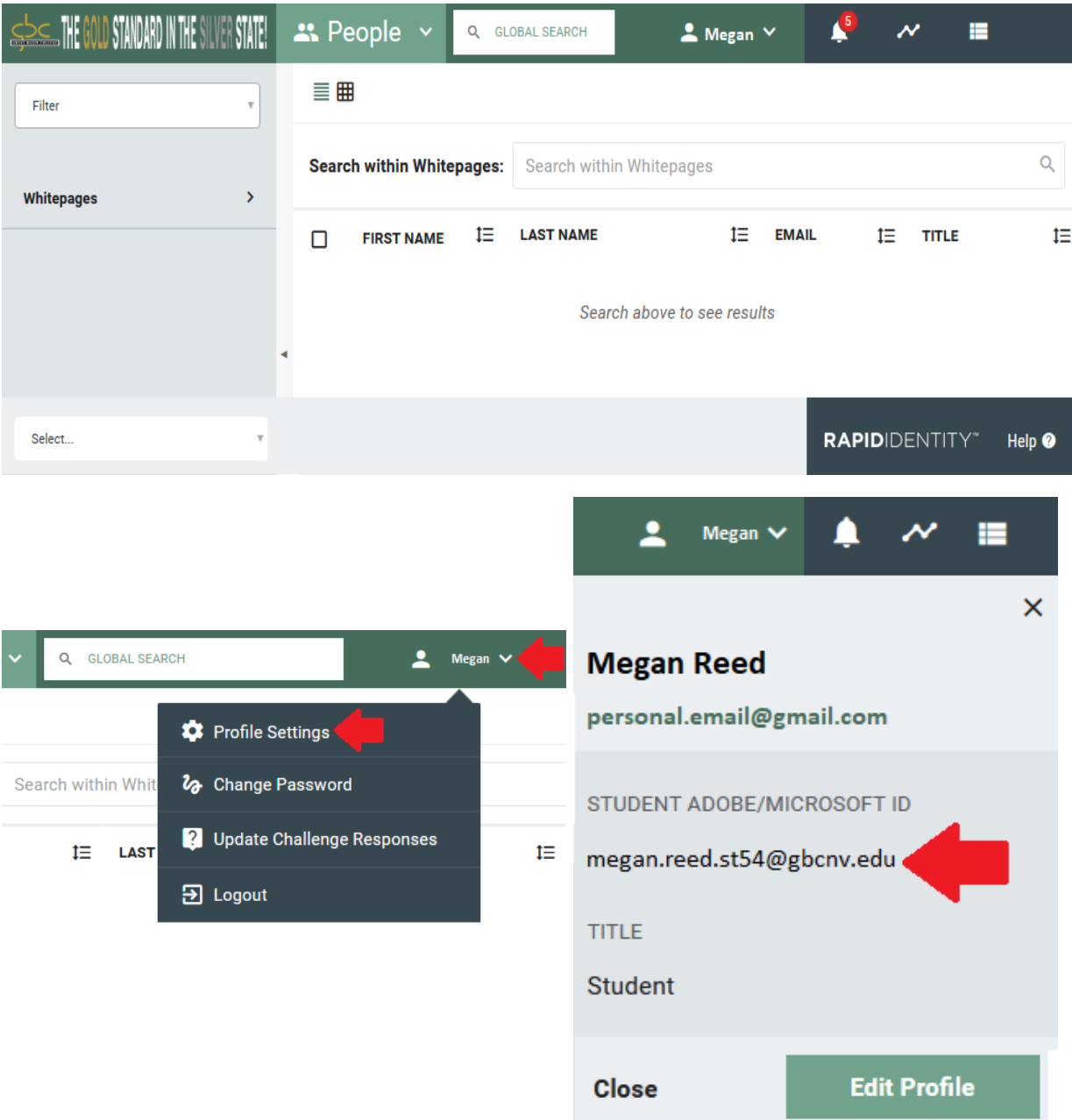